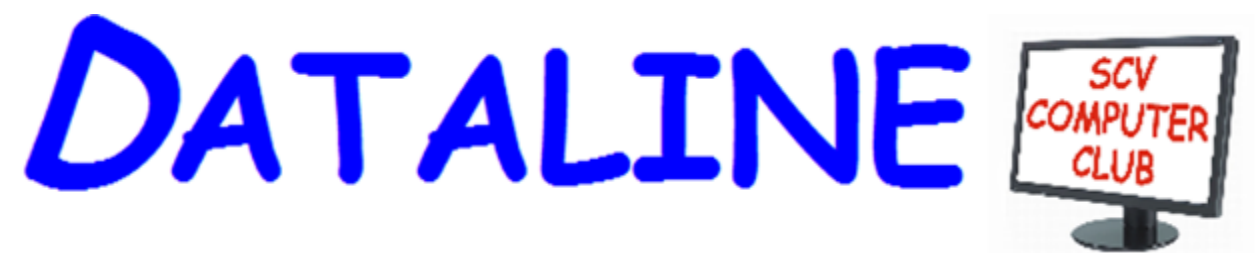

**Published by Santa Clarita Valley Computer Club … We're User Friendly Volume XXVIX, Issue 11 Serving the Santa Clarita Valley, CA since 1988 Editor: Judy Taylour**

# **Meetings SCV Senior Center 22900 Market Street Newhall CA 91321**

**[www.scvcomputerclub.org](http://www.scvcomputerclub.org/)**

# **In This Issue**

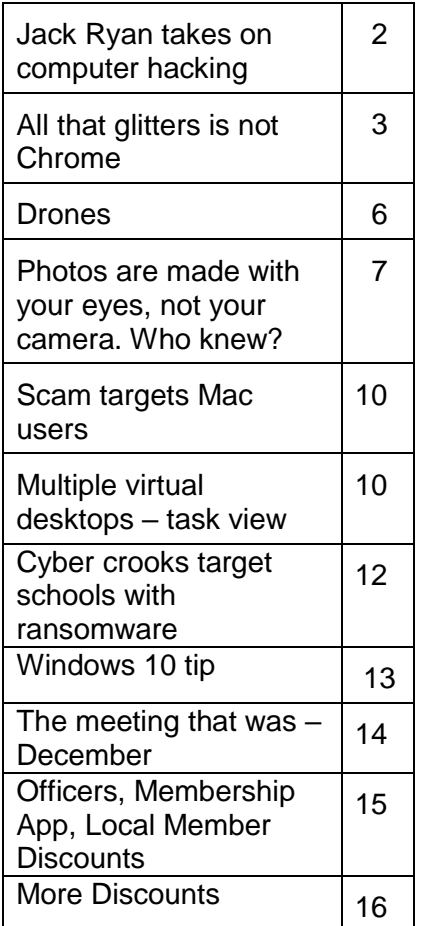

# **Wednesday, January 11, 2017**

# **What Did We Learn last Year? A recap of 2016 Meetings**

# **Genealogy and DNA**

### **6:00 m - What did we learn this year? A recap of 2016 SCV Computer Club meetings**

### **Genealogy and DNA**

To address questions the members may have about DNA, Harry McLaughlin, Volunteer, Family History Center, will be talking about DNA. His topic will be, "Do You Have Your Great-Great-Great-Grandfather's Nose?"

Following his presentation, Tom and Linda Tippets, Area Family History Advisors, will be presenting "FamilySearch, Tips and Tricks" and answering any questions members may have. If you bring your laptops, they can provide one-on-one help.

### **SuperAntiSpyware demo**

### **How to Opt Out of Personalized Ads from Google**

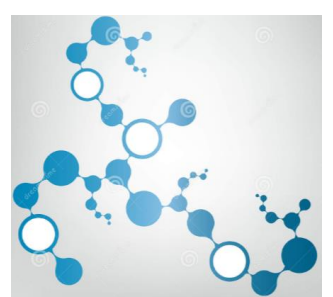

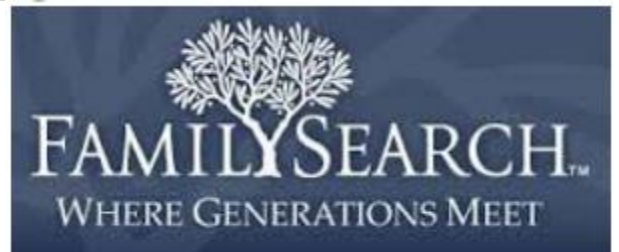

# **Editor's Corner Jack Ryan takes on computer hacking By John Weigel, Editor, Channel Islands PCUG www.cipcug.org jweigle (at) vcnet.com**

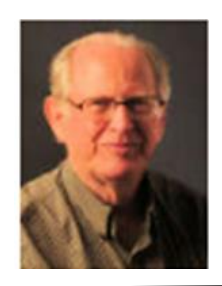

We often hear "ripped from today's headlines" in stories (or book jackets) about new novels, and, even though the wording hasn't been used for "True Faith and Allegiance," it could certainly apply to the latest Jack Ryan novel. The author is Mark Greaney, who was chosen to continue Tom Clancy's books after Clancy's death.

For those who aren't familiar with the series, Jack Ryan is a former CIA analyst, among other jobs, who became president of the United States. His son, Jack Ryan Jr., is an employee of Hendley Associates, which serves as a cover for The Campus, an undercover agency that performs tasks the government wants done, but not by a government agency.

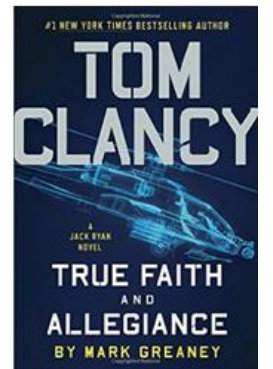

"True Faith and Allegiance" is the story of thousands of hacked Office of Personnel Management applications for security clearances.

The form, SF-86, is a real one and, as one would expect, it contains all kinds of personal information — Social Security numbers, other government ID numbers, names and addresses of relatives and references, information about all civilian and government jobs the applicant has had and more.

All that personal information gives the novel's talented hacker a giant information base to get current information about the subjects by using social media and gives him a way to direct killers to exact locations subjects will be at certain times.

The hacker learned that friends, neighbors, family members and sometimes the subjects themselves post news on Facebook and similar sites when people move, get new jobs, visit a restaurant, hotel, entertainment event or conference and go on vacations. With all that information, he can direct terrorists to the subjects they want to kill.

Granted, most of us are not in high-level military, government or corporate positions, but we can still be putting ourselves in danger by freely posting personal information on the web. For example, have you posted any of the following information on sites that many people can access:

- Your birthdate and place of birth?
- Your Social Security number?
- Vacation plans, including where you'll be and how long you'll be away?
- Information about valuable items you own?
- Mother's maiden name?
- A check-in at a restaurant, amusement park or other sites?
- Pictures of children or grandchildren and information about the schools they attend?

If so, have you considered how the information could be used for identity theft, kidnapping, burglary and home invasions? We don't have to be so paranoid that we never post anything, but we should be careful about what personal information we post and where we post it.

Tom Clancy True Faith and Allegiance (A Jack Ryan Novel) is available at Amazon: \$18.99 (hardcover); \$17.08 (paperback)

**President's Corner All that glitters is not Chrome By Greg Skalka, President, Under the Computer Hood UG, CA January 2017 issue, Drive Light www.uchug.org / president (at) uchug.org**

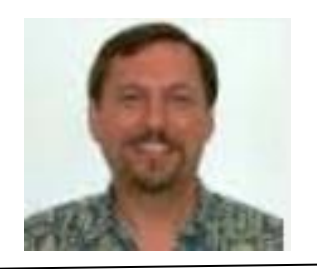

I love my Chromebook. It's a very handy thing to have when you want some information off the Internet quickly. I don't have a smart phone, so the Chromebook is what I go to when I want to know the locations, hours or phone number of a business, what traffic or weather conditions are like or the answer to any other search question. I keep my Acer Chromebook 11 on our kitchen table so it is available for instant use. It is small and light, yet has an 11.6" screen and a full keyboard, so I find it much more useful (and usable) than a tablet.

When I bought my Chromebook over a year ago, I thought I understood the limitations it had in needing to be connected to the Internet for most uses, and its limited storage and processing power. It has exceeded my initial expectations and I find I often use it nearly as much as my Windows 7 laptop. I love that it boots in about ten seconds, has a very long battery life and is very portable, so I find I'm taking it more and more in situations where I'd otherwise take my 14" laptop. In spite of its advantages, I do still continue to find new annoying shortcomings in the Chrome OS, and difficulties figuring out how to perform a particular task or change a setting. Though I've come up with work-arounds for some of its limitations, my Chromebook still has enough tarnish spots in its capabilities that I doubt it will ever be a complete substitute for my laptop.

I own a lot of computing devices. I probably have more than most people, though I'm sure there are some out there that have more. I admit I am hanging on to some devices that have not been used in many years (that is another story), but there are in my household almost a dozen that I myself have used at least once in the last year. Most run Windows (two laptops, three desktops and a PDA). I don't feel I'm closed-minded, though, as I do have an Android tablet, an iPad mini (iOS) and two Chrome OS devices (Chromebook and Chromebit). I've nothing against Linux, but you don't normally find it

in stores on new devices, and I've not yet found a compelling reason to install it on one of my existing devices.

From this, you would probably assume (correctly) that I use Windows most of the time. You could say I was "raised" on Windows, so I tend to judge, for good or bad, all other computing user interfaces with Windows as a reference. As an electrical engineer, I spend most of my work days working on documents, spreadsheets and designs, using software running on Windows PCs, with the traditional keyboard and mouse user interface. I've grown accustomed to the features, capabilities and limitations of Windows on reasonably-powerful Intel-based computers, typically with lots of memory and storage. In spite of the (often unfortunate) changes to the Windows user interface over many years and versions, I usually find it easier to adapt to the next thing Microsoft throws at me than something coming from a seemingly completely different mindset, like iOS or Android.

I was able to figure out how to get around on the web pretty easily on the Chromebook. The OS is based heavily on the Chrome browser, which I use most of the time at work. Though I could get a Bluetooth mouse to use with my Chromebook, the touchpad has unique features that allow me to do almost everything easily. I don't notice any real difference in the Chromebook's ability to serve web pages as compared to my i5 processor-equipped Win7 laptop with IE; processing power is not a big factor in traversing the web.

A main point of contention for me in all non-Windows devices I've used is the file manager. I'm so used to the Windows File Manager that everything else seems alien. The Files app in Chrome is fairly similar, but I only recently found the way to see how much space is available on a drive (it is under "Settings" when looking at that drive). I still don't know if iOS even has a file manager; I have photos on my iPad that I have yet to figure out how to copy off.

My Chromebook uses at least half of its 16G of SSD memory for the OS and apps, and it says even the remaining memory is subject to use by the system. I bought a 128GB USB3 Flash drive to use with the Chromebook, which seems to work great. It would have been more useful if the Chromebook's SD memory slot were the type that keeps the memory card totally inside the body of the Chromebook; unfortunately, the SD card sticks out and is at risk for damage or breaking off.

In addition to saving and editing files in Google Docs on the Chromebook, Microsoft Office files can often be edited in "Office Compatibility Mode". This works even when working offline (no Internet connection), and allows me to take my Chromebook to meetings to take notes, or write newsletter articles on it while riding in the car. It appears to be compatible only with the most recent Microsoft Office file formats. I've had good luck with Word documents, and can edit PowerPoint slides, but I had issues the one time I tried editing an Excel spreadsheet. If I plan on taking notes or editing files offline somewhere, I always test opening the file I'm planning to edit before I leave home.

One unnerving feature of the office compatibility mode is its lack of a "save" feature in the menu. The first time I opened a Word file to edit, I made a few test changes and then closed the document. Fortunately, the changes were present when I opened it again, but I still didn't fully trust it. I finally noticed that it saves each keystroke or change back to the file as it goes; as I would press a key to add a letter, the access light on the external USB Flash drive would flash. While this saving method ensures you don't lose changes, it does wear out the Flash drive's solid-state memory faster in writing to the drive so many times.

Chrome OS is compatible with an extensive list of file types, including most office, media and image files. It can open .pdf files as well as handle compressed files like .zip and .rar. I did recently find out that Windows Media Video (.wmv) files cannot be opened by a Chrome OS device. I had created a photo slide show for my dad's 80th birthday, with the result being a .wmv video. While I did find one app that vaguely mentioned allowing .wmv files to be viewed, most of the search results for this problem suggested converting the video to a supported file type. In the end, I used my Win7 laptop to play the file.

Even files that are supported by Chrome can have problems if a lot of hardware horsepower is needed. I have an auto dashcam that records video in HD as .mp4 files. I can connect the dashcam through USB to my Win7 laptop, which can easily play the video files stored on its memory card. There might be a few slight glitches, but playback appears pretty smooth. If I connect the dashcam to my Chromebook, it can play the video files, but it takes a long time to process before they initially start playing, and the playback is very jerky.

The Chrome OS has its own web store, but since it does not have a large following, there are not that many offerings as compared to the Android app store. There are a couple of VPN apps, but the VPN service I subscribe to, Private Internet Access, does not appear to support the Chrome OS at this time. I was surprised to see that TeamViewer was available as a Chrome app. I've looked through the apps offered a number of times, but have yet to find one I wanted to install at the time.

Chrome OS is also not supported that well by third-party hardware vendors. The Patriot Aero external Wi-Fi hard drive I tried to demonstrate earlier this year has apps to support its use with Android and iOS devices, but they don't have one for the Chrome OS. I have some Western Digital My Passport USB3 external hard drives, which can be set up to use password protection and data encryption. My Chromebook can see and use the drives that are not protected, but cannot use a drive that has protection / encryption enabled, as the program on the drive that is used to enable and disable protection is not compatible with Chrome. The universal in Universal Serial Bus only applies if there is no additional software required.

Printing is another problem issue for Chromebooks, as printers would need drivers. I've not seen any printers that advertise supporting Chrome OS devices. Google claims printing can be done using Google Cloud Print. I've read some about it, but have not yet been able to figure it out. It is made more confusing by Google having a Chrome

browser and a Chrome OS. So far, I've settled for taking my files to a Windows PC to print.

Chromebooks offer a lot of promise for speedy and simple computing, but they don't always fully deliver on everything a user might want to do. I love my Chromebook and will continue to use it, but it appears it can't do everything I need. I guess I won't be giving up my Windows computers anytime soon and will continue to use it, but it appears it can't do everything I need. I guess I won't be giving up my Windows computers anytime soon.

# **Drones By George Harding, Treasurer, Tucson Computer Society December 2016 www.aztcs.org georgehardingsbd (at) earthlink.net**

I amazed at the rapid development of the drone industry and the uses to which drones are being put.

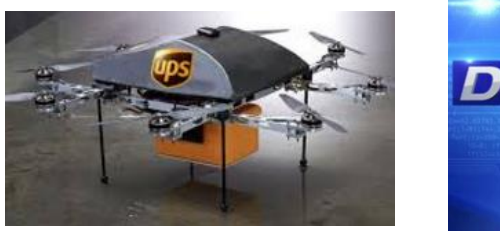

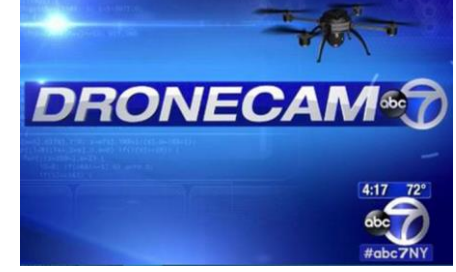

Here are a few of the uses so far:

- Package delivery: UPS has stated that their plan is substantially complete and will be introduced soon. It has limits for weight, distance delivery address.
- Weddings and other similar events: Drones make it easy to record events that are important to family and friends. Viewpoints can include those that an individual cannot do.
- News gathering: Many TV channels now use drones to access accident sites and other events of interest to a broadcast.
- Site inspection: Viewing construction as it is occurring is valuable to identify problems that may not otherwise be seen. Checking electric and other similar supports can be done with drones without the necessity of having a human climb up a tall tower to inspect.
- Agriculture: Drones are used to check field sizes, crop progress and limited spraying, without the dangers associated with crop duster planes.
- Police and Fire observation of sites: This saves the need for a human to be in danger.
- Security: Drones can inspect premises to identify risks that would be difficult for a human to do quickly and economically.
- Safety: Australia has started using drones to survey beach areas for sharks.
- Photography: Drones can deliver video and photographs in high resolution of just about anything: Nature, colorful situations, traffic, events and more.

 Search and rescue: Drones can access locations that are difficult or dangerous during severe storms, earthquakes, and hurricanes to find survivors and help with rescue.

With the FAA promulgation of Rule 107, individuals and business can operate drones with assurance that they will not fun afoul of government oversight. Some of the rules are:

- Line of sight. The operator must keep the drone in sight at all times.
- Night operations not allowed.
- Maximum ground speed of 100mph and maximum altitude of 400 feet.
- Drone must be lighter than 55 pounds
- Operations in commercial airspace (airports, etc.) only with ATC permission.
- Preflight inspection of drone required.
- Remote pilot airman certificate required. Pilot aeronautical knowledge required, unless the operator of the drone already has a pilot license.
- Registration of drone required. Over 500,000 drones have been registered already.

Intel has made some interesting innovations in drone technology. They have available a ready-to-fly drone that incorporates their Real Sense technology. It allows the drone to see conflicts ahead and move to avoid them. So, instead of flying into a tree, its drone can see the tree and maneuver around it to keep on track for the target. See intel.com/aero for more info.

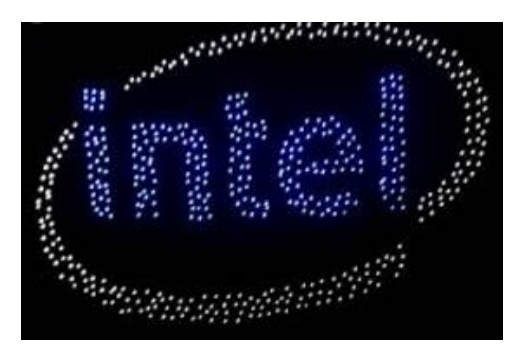

Intel is also working on the ability to control more than one drone at a time. At Interdrone 2016, a video was shown of a demonstration of controlling 100 drones at a time over the opera house in Sydney, Australia. It showed the drones circling around in what appeared to be a random pattern and ended with an oval of drones in the sky with "Intel" in blue drones in the center. Most amazing!

The drone market is exploding as to usage. There are many uses today for drones, but the future will open up many more, things we have not even thought of today.

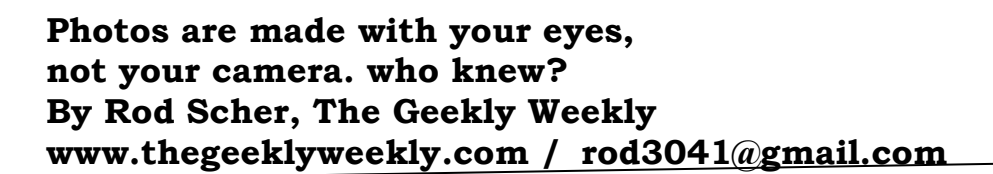

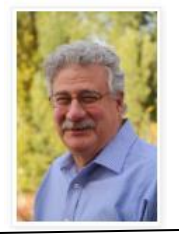

It pains me immensely to admit this, but my wife is a better photographer than I. Much better. (There's no need to spread this around, of course.) And this is in spite of the fact that I've studied photography fairly extensively. Worked with a fine wedding and portrait photographer back in California during my college days, while employed at a photo lab in Pasadena, CA. (Hope you're doing well, Jack Belcher. And that your 1970 Ford Pinto

is still running.) I've even taught photography, because it turns out that as a first-year teacher, when the principal asks if you can teach this or that subject, you say, "Pfffft! Absolutely! Why, if I hadn't become an English teacher, I definitely would have become a biogenetics researcher. Or a painter. Or possibly an astronaut. So, yeah! Bring on those science, art, history, or home economics classes!" (But no math, please. There are limits to just how much fakery I can manage.)

Luckily, I actually did know something about photography.

But not as much as Lesley, apparently. In spite of the fact that technically I know more than she about rules of thirds and golden means and horizon placement and F-stops and reciprocity and the like, she can take (a real photographer would say "make") better photos than I. Consistently. And she can do it with a three-year-old Android smart phone camera, even when I'm using the fancy Olympus digital with the awesome zoom lens and the dozens of nifty attachments that I just had to have.

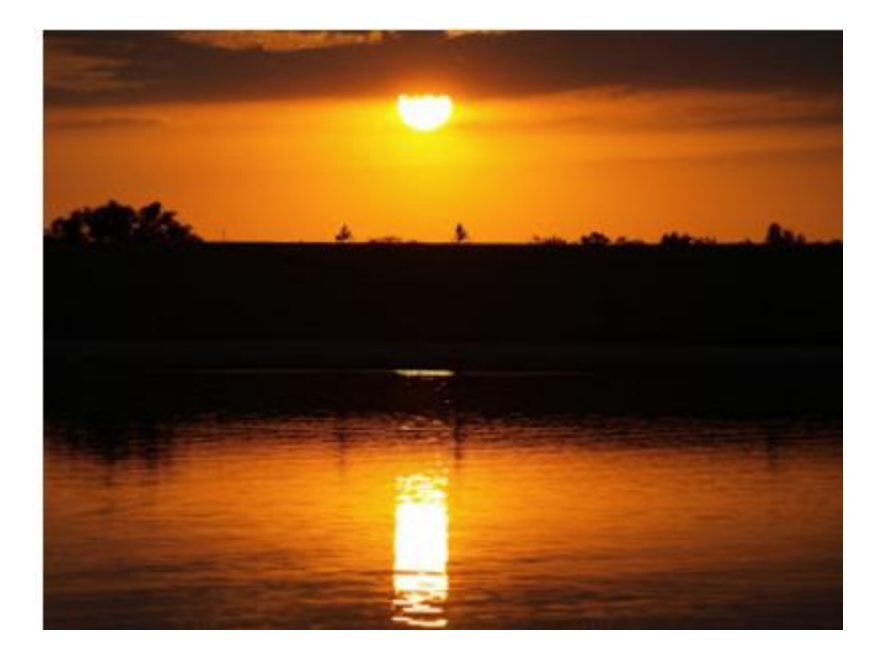

Sunset over Holmes Lake in Lincoln, NE. (Photo by Lesley Jackson Scher)

Actually, I should have known that the technology doesn't make the photographer. When Ansel Adams taught classes, he often had his students peering through cardboard paper towel rolls for days before he allowed them to use real cameras. It was a low-tech approach, but what he was doing was teaching them to really see what they were looking at. And when my students would ask if they should get motor drives (sigh… it's a film-camera thing; young people wouldn't understand), I knew what they really wanted. They wanted to be able to go home and tell Mom and Dad that Mr. Scher had said that they should run out and get motor drives for class. (They made a slick, ratchet-y, whirring sound that today's cameras approximate electronically. All the cool people had motor drives.) But I didn't tell them that. I told them that they didn't need motor drives. I told them that if they were taking bad photos, a motor drive would simply allow them to take bad photos much more quickly. And I was right.

### **DATALINE January 2017 8**

But now, I have digital cameras. And they do indeed allow me to take bad photos much more quickly than before. Why, even with a motor drive, I could never have taken bad photos this quickly! It's a miracle of modern technology!! Digital cameras have made mediocrity attainable, and much more easily than ever before. This is a great thing for those of us striving for mediocrity.

TANGENT WARNING: By the way, I really miss darkrooms. The slightly musty, humid air. The smell of fixer and stop-bath. Strips of negatives wiped down with Photo-Flo and hung with clothespins on a wire strung across the (always too-small) space. Trays and test strips, filters and squeegees. The orange or red bulb casting a dim light. The paper safe with the door that always jammed. Enlargers with motorized heads—not that I could ever have afforded one of the motorized monsters. When we moved to Lincoln in 1992, one of the first things I did was . . . Well, I was going to say that I built a darkroom, but what I really did was cause a darkroom to be built. By a very intimidating fellow whose first comment when looking at the framing I'd done so far was, "So, hey… OK if I tear all of this crap out?" So, my contribution was limited to writing a check. Actually, I probably didn't even do that; most likely, Lesley wrote the check. (Lesley is not only a better photographer than I, she is also much better with money.)

So, go figure . . . Apparently, the technology isn't what makes a good photographer. Or programmer. Or mechanic or teacher or cook or writer. And I guess that's something worth keeping in mind.

# **Scam targets Mac users Wednesday, January 11th, 2017 by Cynthia http://www.worldstart.com/scam-targets-macusers/**

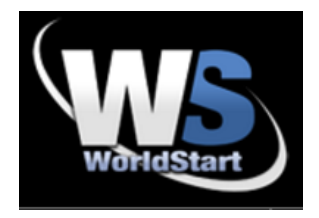

A new tech support scam is specifically targeting Mac users. According to the folks at Malwarebytes, users are tricked either by clicking on an attachment going to a malicious site. All Safari users need to do is visit the site and the malware will lock up their Mac. Then a warning like this comes on, directing users to call a number for assistance.

Sometimes the malware opens up iTunes and locks it down to. Of course, you aren't calling actual Apple Tech support, instead, you'll be making contact with scammers. And who knows what kind of damage they can do. According to the experts at Malwarebytes, if you've updated your Mac to macOS Sierra 10.12.2, you're protected from the malware

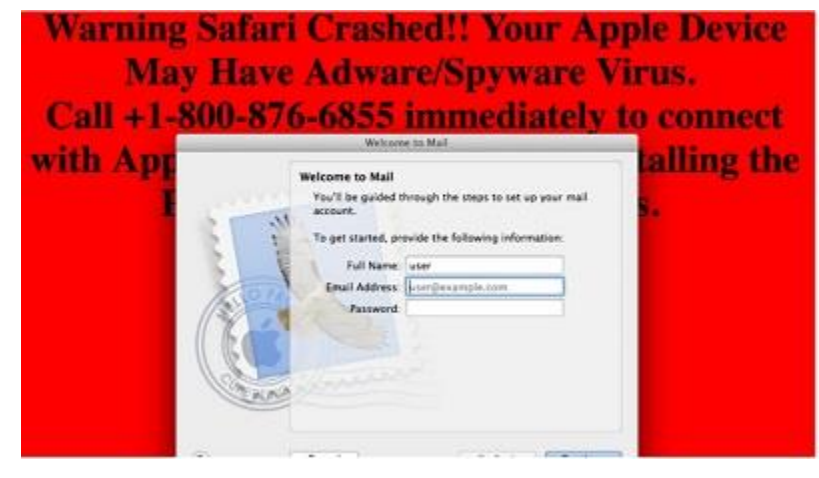

that locks up your mail app, but the second version of the malware seems to still be able to target iTunes.

**E-mail – don't get locked out By Pam Holland, CEO, TechMoxie December 14, 2016 www.tech-moxie.com Pam (at) tech-moxie.com**

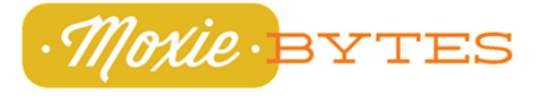

Situation arises when you've had your email account for many moons. It's a common problem: You forget your password and need to do a reset. Not a problem, so long as your email provider can authenticate you. This can be difficult if you haven't added your cell number to your account info, or your security questions were set up so long ago that you forget the answers, or put the answers in slightly differently than as originally set up.

Some email providers are completely brutal. It is possible to completely lose access to your email account.

Lesson: Make sure your account and security information are up-to-date. We recommend providing:

Cell phone number – This allows you to receive a text message to reset your password and is another way for the provider to authenticate you.

"Rescue" email address – This is an alternative email address – yours or a family member's that can be used to send a link for a password reset.

Updated security questions/answers – Although the answers might seem obvious at the time, it is a good idea to write them down. The robot reading them will not be able to accept "Chrissie" instead of "Chrissy" or "Christine".

# **Multiple virtual desktops – task view By Phil Sorrentino, Contributing Writer, The Computer Club, Florida http://scccomputerclub.org / Philsorr.wordpress.com philsorr (at) yahoo.com**

One desktop is all most of need, most of the time, but Windows 10 has included a new feature that allows you to create multiple "virtual" desktops. Virtual desktops aren't new. In fact, Xerox PARC (the creator of Ethernet, Laser printers, and the Graphical User Interface using a mouse) created one of the earliest virtual desktop experiences called Rooms, back in the 1980s and subsequently made a version available for Windows 3.x. (Desktops are Virtual in that your one monitor provides the display for multiple desktops, which are created

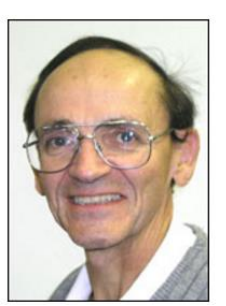

by the Operating System, in RAM. That being said, the number of desktops that can be created is only limited by the amount of RAM in your system.) More than one desktop can be helpful in organizing multiple activities. You can dedicate a desktop to a specific activity. You might have one desktop for messaging; that could include your email apps like yahoo mail, along with your texting apps like Messenger, and even Skype for video conferencing. Another desktop might be dedicated to social networking Apps like Facebook and Twitter. One desktop might collect your browsers like Chrome, Edge, Firefox, and Internet Explorer to be used for exploring the internet and taking advantage of on-line shopping websites like Overstock, Monoprice, and Amazon. Another desktop might be used for working on your picture collection using Photo Gallery and/or Photoshop Essentials. Another desktop might be dedicated to writing letters or articles with Word. (Right now, I'm using Word on Desktop4 for writing this article; desktops 2 and 3 are set up for picture editing and spreadsheet creation.) You might even dedicate one desktop to be used for a guest. I know you can create a guest account, but if you don't need it often enough to go through the trouble of creating a guest account, a "guest desktop" might just satisfy that temporary need. Desktops are easily removed, so you might want to set up a few to help organize some short-term activities and then remove them once you no longer need that particular type of organization. The more you think about it, the more you might find reasons to use Task View.

Task View is accessed by clicking the "Task View" icon. That's the icon on the Taskbar that looks like a square with square ears as shown here. If the Task View icon is not on your Taskbar, right click on an empty space on your Task Bar and select the Icon.

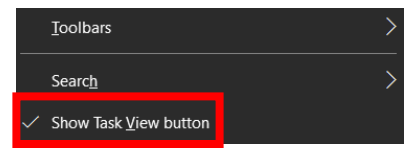

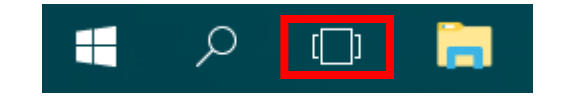

Click "Task View" and you will see a blank screen with only one control in the lower right side of the screen. (If you had any open windows when you clicked Task View, they would be shown as thumbnails towards the top of the screen.) Click Task View again or press escape to get back to the original desktop. After clicking Task View, new desktops can be created using the "New Desktop +" button at the far right of the screen, just above the taskbar. Click the +, and a new desktop will be created as desktop 2 and it will be shown, towards the bottom of the screen, as a desktop 2 thumbnail, along with a thumbnail representing the original desktop, desktop1. Now you have two desktops with identical capabilities. (The only difference might be the open Apps on desktop1 if you had any open Apps when you clicked Task View.) Subsequent clicks of the + will create desktops 3, 4 and so on. Each new desktop will have all the capability of your original desktop. (Unfortunately, until you open something on a new desktop, they will all look alike; they will have the same background, and icons (shortcuts). There is no desktop number on the actual desktop. It might have been nice if each one had a different, maybe selectable, background so they would be noticeably different.

You can create as many desktops as you need, probably no more than a handful, but that depends on how you want to organize your work. New desktops can easily be deleted by clicking the "X" above the appropriate desktop when you hover over that desktop. If there were any open Apps on the desktop that is being closed, those Apps

### **DATALINE** January 2017 11

would be moved to another desktop. So, don't worry, you can't delete any Apps that are open. In addition, you can't delete the original desktop. Once you close desktop 2, the desktop 1 thumbnail is removed and you are back to only one desktop; just the way you started.

Once the desktops are created, you can use them independently and open the Apps needed on the particular desktop, or you can move an open App to a desktop where it is needed. Click Task View and the desktops are shown as thumbnails at the bottom of the screen, and the open Apps, for the desktop chosen, are shown as thumbnails in the middle of the screen. In order to move an open App, just drag the open Apps to the desktop where it will be used. You can go back and forth between desktops just by clicking the Task View icon and choosing the desktop of interest. (There are also keyboard shortcuts using the Windows key, shown here:

Hold down the Windows key and the Ctrl key and then tap the left or right arrows to move to the next or previous desktop.)

Even if you don't think you have multiple activities to organize, give it a try to see how it works. Once you see what it is and how it works you might, sometime in the future, come upon a use for the multiple desktop operation of Task View.

### **Cyber crooks target schools with ransomware By Cynthia, WorldStart January 10, 2017 http://bit.ly/2j88yqo**

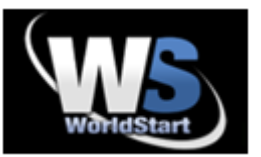

Cyber criminals are targeting schools with ransomware. These crooks are impersonating government education officials and calling schools saying they need the email address of the principal so they can send important information to the school.

Once they have the address, the crooks send an email that appears to have some type of Office document attached to the principal. Instead of important information from the Department of Education, users are actually opening ransomware that will lock their computer.

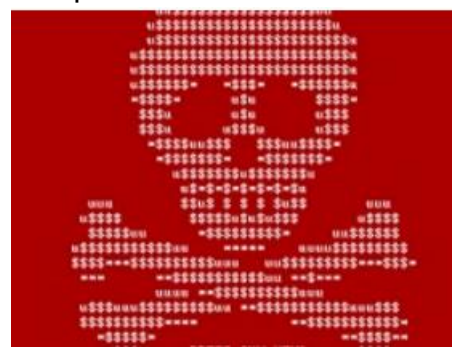

Crooks will then demand a nearly \$10,000 ransom to unlock the files.

This only goes to point out that it's vitally important that everyone is any organization be trained on basic cybersecurity measures. Be very careful before you open any attachment.

Did you read the article in the January 7, 2017 Daily News about "School pays computer ransom?" A

malicious hacker locked out 1,800 staff and teachers from their computers at Los Angeles Valley College. Administrators had two choices: pay a \$28,000 bitcoin ransom or have 20,000 students not able to take classes as usual. They paid the ransom, school started as usual but 1,800 administrators still don't have access to their files: grade spreadsheets, lesson plans, e-mails, voicemail, etc.

District computer techs found a ransomware virus spread by an anonymous hacker to randomly infect the entire college computer system (only this campus). They had 7 days to pay the ransom of the files would never be available to the college. After the ransom was paid, the "key" to the encryption was delivered to unlock the systems. It will still take months to get everything working correctly.

Wisely, the college district had cyber-security insurance but they don't know how much of the cost will be covered.

A new law has been written by Senator Bob Hertzberg, D-Van Nuys, that allows any hacker suspected of employing ransomware to be charged with felony extortion punishable by prison sentences up to four years. The legislation follows more than \$200 million in ransomware payments in the first three months of 2016, compared with \$25 million in all of 2015, according to the FBI. "This stuff is happening everywhere," Hertzberg said. "My office was hacked while I wrote the ransomware bill."

**Windows 10 Tip Find any settings in seconds The Ed Bott Report http://zd.net/1V6HqUY**

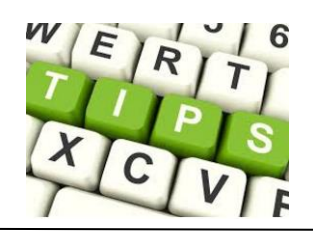

The Settings app in Windows 10 is filled with options, and with each major release it seems to get a few new entries. Unfortunately, some of the settings you're likely to use on any given day haven't made the move and are still buried in the old Control Panel.

Don't waste time poking through categories and scrolling through lists in the two separate places. Instead, master these two search secrets, which depend on a simple, little-known fact: The built-in search index includes every option in both locations.

### **Option 1: Use the search box in the Settings app**

The search box at the top of the Settings app (shown on the left side in the illustration here) returns results from Settings and from Control Panel. You can tell the difference by the icon to the left of the result. Click one of the colorful icons and you jump straight to that item in Control Panel.

### **Option 2: Use the taskbar search box**

As you enter a word in the search box on the taskbar (just tap the Windows key and begin typing), Windows 10 returns results from a variety of locations, including settings, apps, documents, and the Web. To filter the search results so that the list includes only settings, click the small, nearly invisible arrow at the right side of the Settings heading. If you're a fast typist, you can skip that step by typing settings: (be sure to include the colon) followed by your search term. Here, too, the list of results includes entries from Settings and from Control Panel.

# The Meeting that Was...December By Judy

As reported at the meeting, several members have experienced hard disk failure – some more than once. Storage devices are unappreciated workhorses: spinning hard drives and immobile memory chips reliably and rapidly save and fetch your data, year after year. Until – uh oh, something's wrong and where's my data?! We learned about a program that can notify us if our hard disk is failing by watching the PATACS (Potomac Area Computer Society) video of an HD Sentinel presentation given to their group at their Learn 30 session. The author of the program generously offered a discount on the program to members.

Judy gave a presentation on "How do you use Cortana?" It covered 15 Things You Can Do with Cortana on Windows 10. Cortana isn't compatible with Judy's laptop so Chuck La Force brought two laptops that he uses to access Cortana. The first one didn't have any type of connection to the projector but the  $2<sup>nd</sup>$  laptop worked great. We had a fun finding out that Cortana really does the 15 things in the presentation as well as a lot more as members asked her their own questions. The 'tell us a dirty joke' question brought us a joke about a dirty chicken. A couple of the members that haven't set up Cortana are going to give it a try. It does a lot of what you can do via searching with Google but it saves you time since you don't need to access the Internet or do any typing -- just talk to her.

### The New Standard: Solid State - Definitely better performance Vendors claim return rates that are<br>half (or less) of spinning drives With these [SSD] failures however, the · Tip: Their lips are moving drives were not recoverable at all. They When they fail, they fail quickly and<br>hard generally disappeared completely, no longer being readable. Spinners die Tip: Check the warranty period

Do you know what Write-cycle<br>Exhaustion is?

# All SSD devices will eventually fail.<br>based on the number of write cycle<br>(15-20 years)

Source: Tom's Hardware Is Your SSD More Retaine much more gracefully with an easier disk recovery...

### **Configuration Options You Will Want To Set**

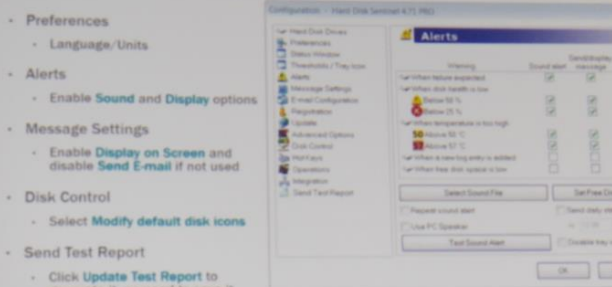

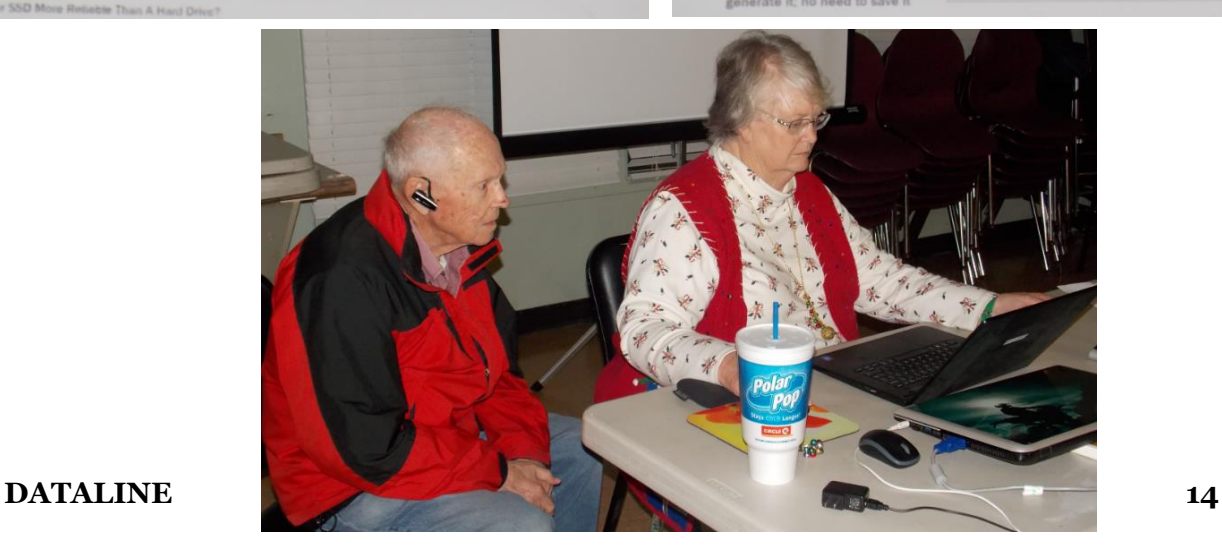

 $=$   $\sqrt{299}$ 

# **2016/2017 SCV CC OFFICERS**

President Judy Taylour scvcomputerclub(at)gmail.com

Information Line 661.513.4612

Snail Mail 18727 Nadal Street

Santa Clarita, CA 91351

**General Meeting** 2<sup>nd</sup> Wednesday / month

> SCV Senior Center 22900 Market Street Newhall CA 91321

### **Membership Application (Please Print**)

\_\_\_\_\_\_\_\_\_\_\_\_\_\_\_\_\_\_\_\_\_\_\_\_\_\_\_\_\_\_\_\_\_\_\_\_\_ Name

\_\_\_\_\_\_\_\_\_\_\_\_\_\_\_\_\_\_\_\_\_\_\_\_\_\_\_\_\_\_\_\_\_\_\_\_ Address

\_\_\_\_\_\_\_\_\_\_\_\_\_\_\_\_\_\_\_\_\_\_\_\_\_\_\_\_\_\_\_\_\_\_\_\_\_ City/State/Zip

\_\_\_\_\_\_\_\_\_\_\_\_\_\_\_\_\_\_\_\_\_\_\_\_\_\_\_\_\_\_\_\_\_\_\_\_\_ Home Phone

\_\_\_\_\_\_\_\_\_\_\_\_\_\_\_\_\_\_\_\_\_\_\_\_\_\_\_\_\_\_\_\_\_\_\_\_\_ E-mail

\_\_\_\_\_\_\_\_\_\_\_\_\_\_\_\_\_\_\_\_\_\_\_\_\_\_\_\_\_\_\_\_\_\_\_\_\_ Areas of Interest

Level of computer skills (please circle)

Novice Average Expert

Mail to: SCV CC, 18727 Nadal Street, Canyon Country CA 91351

# **Membership Benefits Around Town**

### **Lefty.tech aka Mark Thomas Computer Support**

26117 Rainbow Glen Drive Newhall 91321 661.250.7440 / Lefty@Lefty.Tech 65+ = \$10 discount on Onsite support In-your-house support also available

### **Rogers System Specialist HAS MOVED**

(Various Discounts) 24621 Arch St. Newhall CA 91321 Turn on 13th street off Railroad 800.366.0579 Give Judy's telephone number for the discount 661.252.8852

The information appearing in this newsletter is distributed solely for use by SCV Computer Club members. Permission is enthusiastically granted to reprint all or any part by similar non-commercial publications *provided credit is given to the author of the article and the DATALINE.*

The publication of information in this newsletter constitutes no guarantee of accuracy and its use by readers is discretionary. All opinions expressed are those of the authors and not necessarily those of the SCV Computer Club.

The SCV Computer Club is dedicated to supporting the needs of its members and to the exchange of information about computers, peripherals, services, hardware and software through meetings, its web page, and the distribution of this newsletter.

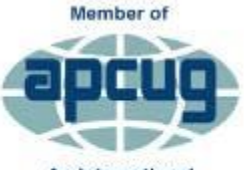

An International **Association of Technology** & Computer User Groups

The SCV Computer Club is a member of SCRUGS and APCUG (Southern California Regional User Group Summit) (Association of Personal Computer User Groups)

Annual membership Dues \$30.00 Annual Family **\$54.00** Senior (55) \$27.00 Senior Family (55) \$48.00 Student Membership  $$25.00$ 

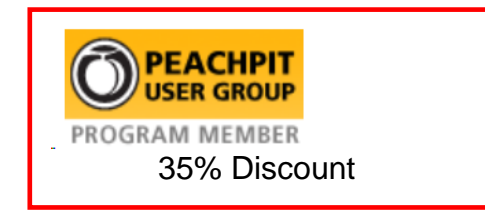

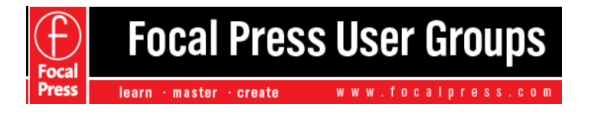

40% Discount

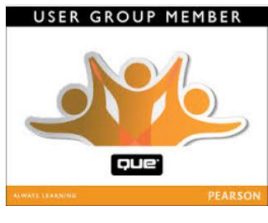

35% Discount

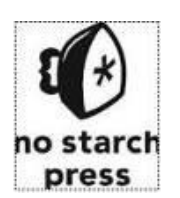

30% **Discount** 

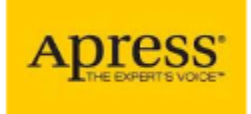

eBooks – 50% discount

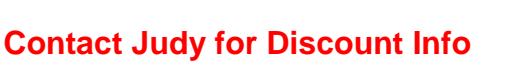

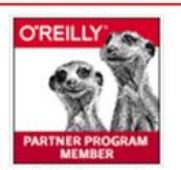

O'Reilly Partner Program 50% off most ebooks / videos 40% off most print books from O'Reilly.com

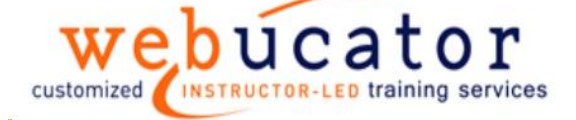

One free class / member See Judy for Free Voucher #

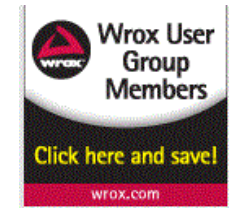

40% Discount

**DATALINE** January 2017 16